# IDEXX VetLab\* UA\* -analyzer Bedieningshandleiding

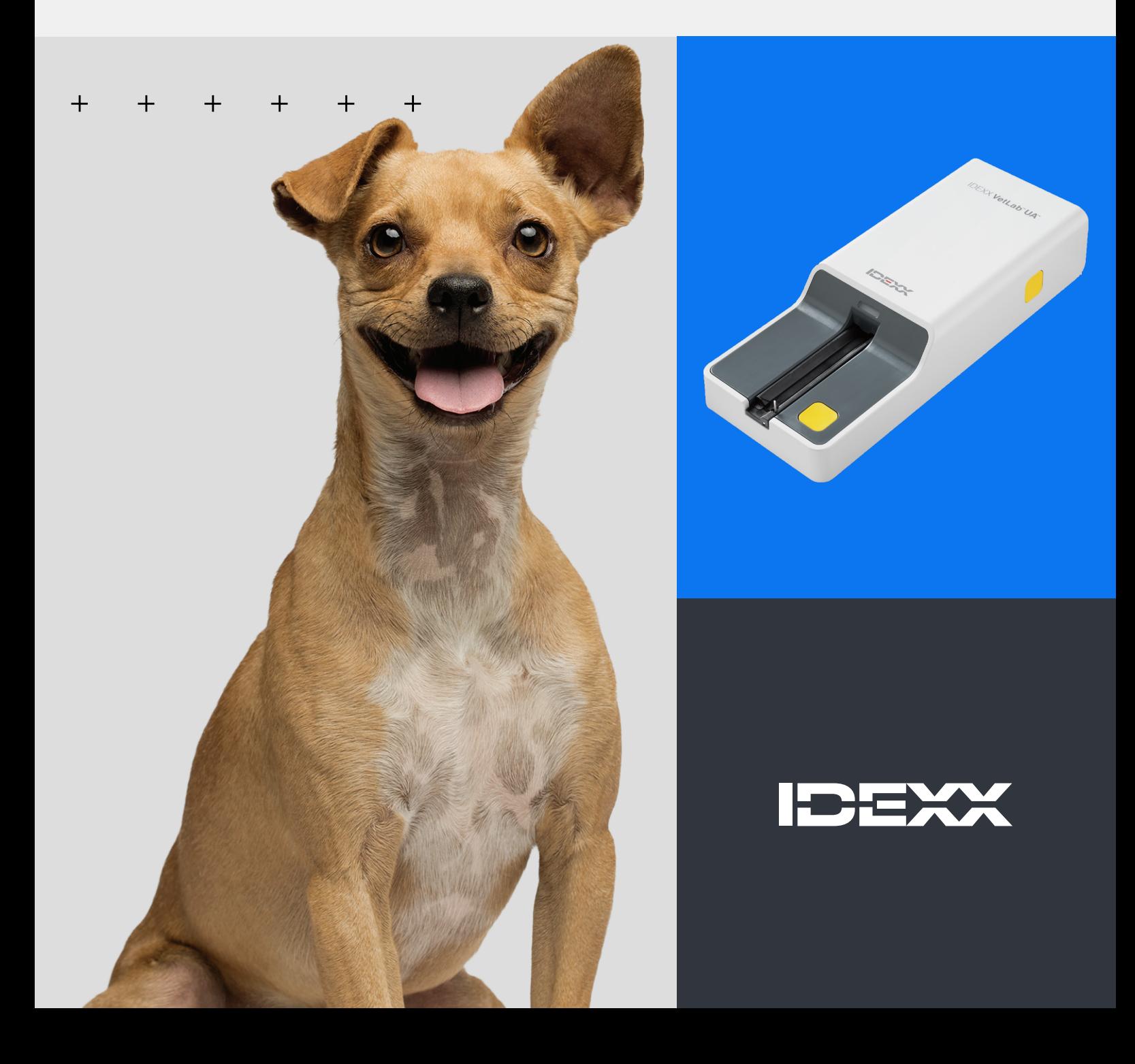

#### **Kennisgeving van eigendomsrechten**

Informatie in dit document kan zonder voorafgaande kennisgeving worden gewijzigd. Bedrijven, namen en gegevens die in voorbeelden worden gebruikt zijn fictief, tenzij anders vermeld. Niets uit dit document mag voor enig doel en in enige vorm of op enige wijze, zij het elektronisch, mechanisch of anderszins, worden gereproduceerd of overgedragen zonder de uitdrukkelijke schriftelijke toestemming van IDEXX Laboratories. IDEXX Laboratories heeft mogelijk octrooien of lopende octrooiaanvragen, handelsmerken, auteursrechten of andere intellectuele of industriële eigendomsrechten met betrekking tot dit document of het onderwerp van dit document. Het verstrekken van dit document geeft geen licentie op deze eigendomsrechten, tenzij dit uitdrukkelijk is bepaald in een schriftelijke licentieovereenkomst van IDEXX Laboratories.

© 2024 IDEXX Laboratories, Inc. Alle rechten voorbehouden. • 06-0040152-00

\* IDEXX VetLab UA, IDEXX VetLab, SediVue Dx, SmartService, UA en VetConnect zijn handelsmerken of geregistreerde handelsmerken van IDEXX Laboratories, Inc. in de Verenigde Staten en/of andere landen. Alle andere product- en bedrijfsnamen en logo's zijn handelsmerken van hun respectieve eigenaars.

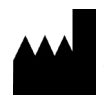

IDEXX Laboratories, Inc. One IDEXX Drive Westbrook, Maine 04092 VS

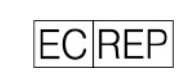

IDEXX B.V. POSTBUS 1334 2130 EK Hoofddorp

# Inhoud

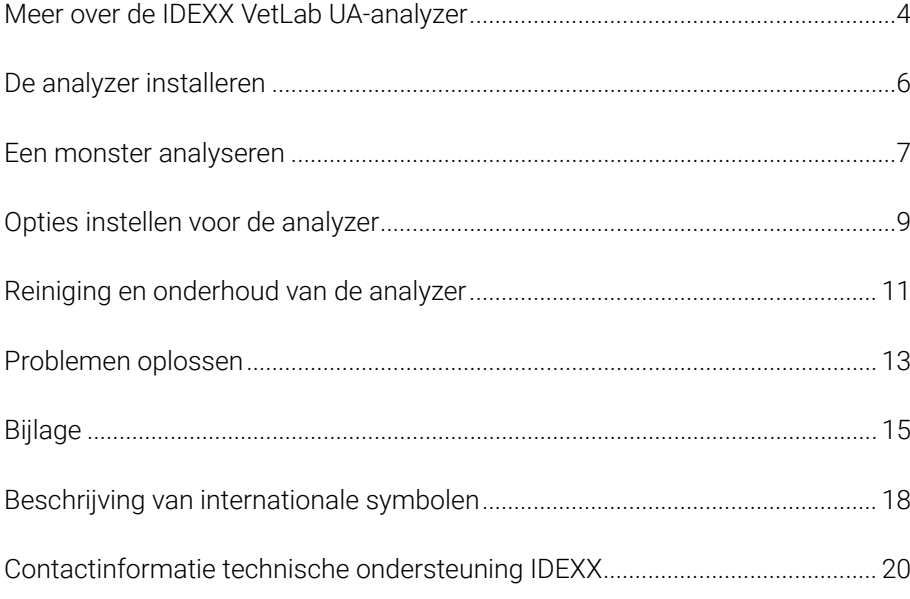

#### + + + + + + + +

 $\overline{3}$ 

# Meer over de IDEXX VetLab UA-analyzer

Gefeliciteerd met uw recente aankoop van de IDEXX VetLab\* UA\*-analyzer (UA-analyzer). De UA-analyzer is een reflectiefotometer die uitsluitend is ontworpen om IDEXX VetLab\* UA\*-strips uit te lezen en te beoordelen voor urine van honden, katten en paarden.

De UA-analyzer beoordeelt de teststrip op de volgende parameters waarna de resultaten naar het IDEXX VetLab\* Station worden verzonden:

pH Leukocyten Eiwit Glucose Ketonen Urobilinogeen Bilirubine Bloed/hemoglobine

Opmerking: Er worden geen bepalingen gedaan voor nitriet en het soortelijk gewicht door de analyzer.

De UA-analyzer zorgt dat factoren die het visuele beoordelingsvermogen kunnen beïnvloeden geen belemmering vormen, zoals veranderende lichtomstandigheden op de werkplek, verschillen in het vermogen om de juiste kleur aan een concentratie toe te wijzen, verschillen in reactietijd voor testblokken op de strips, typfouten en kleurafwijkingen die bij sommige urinemonsters kunnen ontstaan.

De UA-analyzer kan naadloos worden geïntegreerd met uw andere interne IDEXX-analyzers, het IDEXX VetLab Station, VetConnect\* PLUS, alle IDEXX-praktijkbeheersoftware, evenals met andere toonaangevende praktijkbeheersystemen. In combinatie met de SediVue Dx\*-analyzer voor urinesediment en het IDEXX VetLab Station vormt de IDEXX VetLab UA-analyzer een complete oplossing voor urineonderzoek met uitgebreide weergave van diagnostiek in een patiëntrapport.

De IDEXX VetLab UA-analyzer, IDEXX UA-strips en IDEXX VetLab\* UA\*-kalibratiestrips zijn uitsluitend bestemd voor diergeneeskundig gebruik. BELANGRIJK: Er mogen alleen IDEXX UA-strips worden gebruikt met de IDEXX VetLab UA-analyzer.

### Onderdelen van de analyzer

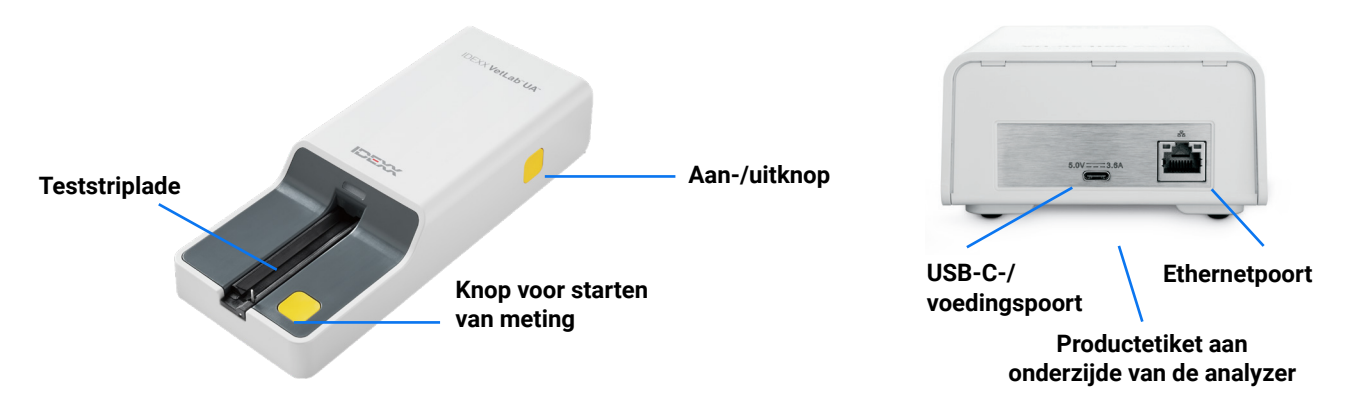

De analyzer wordt ingeschakeld. Een geprepareerde IDEXX UA-strip wordt in de teststriplade gelegd. De strip wordt de analyzer in gevoerd en komt onder de uitleeskop te liggen. Nadat de gebruiker op de knop Meting starten heeft gedrukt, begint de incubatietijd die 45 seconden duurt. Vervolgens wordt het ingebouwde grijze referentieblok door de analyzer uitgelezen en geëvalueerd op eventuele gevolgen van temperatuursveranderingen en tekenen van veroudering die van invloed kunnen zijn op het optische systeem. Daarna worden alle testblokken op de strip uitgelezen. De resultaten worden via het Ethernet naar het IDEXX VetLab Station verzonden waarna ze binnen circa 80 seconden beschikbaar zullen zijn.

### Hoe de analyzer werkt

In de analyzer bevinden zich leds (light-emitting diodes) die licht van verschillende golflengten uitstralen. Het uitlezen verloopt volgens een elektro-optisch proces, zie hieronder:

- 1. De led straalt licht van een bepaalde golflengte uit dat in een optimale hoek op het testblok schijnt. Afhankelijk van de kleur die het testblok heeft gekregen, wordt het licht dat op de testzone valt sterker of juist minder sterk gereflecteerd en geregistreerd door de detector (een fototransistor) die zich direct boven de testzone bevindt.
- 2. Vanuit de fototransistor wordt een analoge waarde verzonden die vervolgens wordt omgezet naar een frequentiewaarde.
- 3. Deze digitale meetwaarde wordt vervolgens door de microprocessor, aan de hand van een standaardkalibratiewaarde, omgezet naar een relatieve reflectiecoëfficiënt.
- 4. Tot slot vergelijkt de analyzer de reflectiecoëfficiënt met de opgegeven grenzen van het bereik (reflectiecoëfficiënten die voor elke parameter in de analyzer worden geprogrammeerd) waarna een semikwantitatief resultaat wordt getoond.

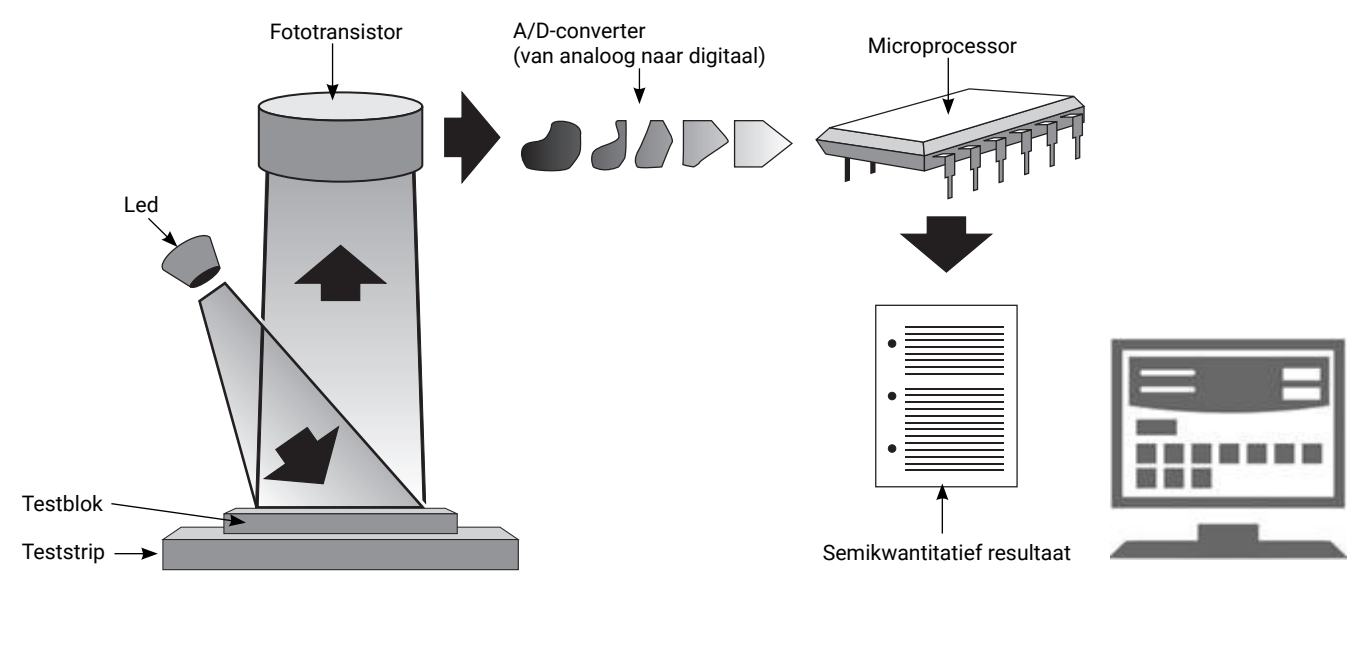

# De analyzer installeren

1. Haal de IDEXX VetLab\* UA\*-analyzer uit de verpakking en plaats deze op een stabiele, vlakke ondergrond. De analyzer mag alleen binnenshuis worden gebruikt. Kies een goed geventileerde ruimte uit de buurt van duidelijke bronnen van hitte, direct zonlicht, koude, vochtigheid of trillingen. Zet de analyzer ergens neer met voldoende ruimte om gemakkelijk bij het netsnoer te kunnen komen. Voor optimale resultaten moet de kamertemperatuur 20 °C–26 °C (68 °F–78 °F) en de relatieve vochtigheid 30%–60% zijn.

**Opmerking:** Indien van toepassing kan de UA-analyzer eventueel ook boven op de SediVue Dx\*-analyzer voor urinesediment worden geplaatst.

- 2. Sluit de voedingsadapter met het USB type-C-uiteinde aan op de achterzijde van de UA-analyzer (afbeelding 1).
- 3. Sluit het netsnoer aan op de voedingsadapter (afbeelding 2).

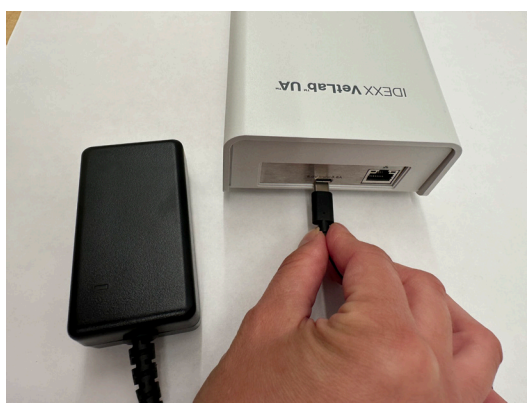

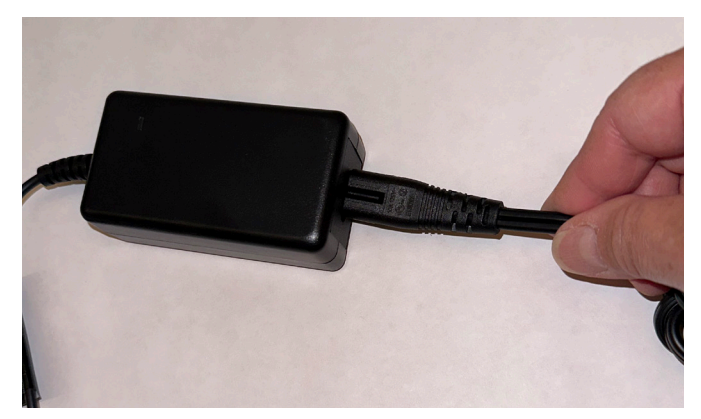

#### **Afbeelding 1 Afbeelding 2**

4. Steek de stekker aan het andere uiteinde van het netsnoer in een stopcontact dat vrij is.

 **Opmerking:** Gebruik uitsluitend de meegeleverde voedingsadapter (die is aangeduid met een output van 5,0 V DC, 3,6 A). Een ander type voedingsadapter zou kunnen passen maar voorziet niet in de juiste spanning of stroom. Het gebruik van een voedingsadapter van een ander type levert een verhoogd risico op elektrische schokken en brandgevaar op, en kan de resultaten beïnvloeden of de analyzer beschadigen.

- 5. Steek het ene uiteinde van de ethernetkabel (afzonderlijk meegeleverd) in de ethernetpoort aan de achterzijde van de analyzer en het andere uiteinde in een vrije poort op de router voor het IDEXX VetLab\* Station.
- 6. Houd de teststriplade vast, waarbij het grijze referentieblok naar boven is gericht. Schuif de lade in de sleuf onder het statuslampje, zodanig dat de rand aan de lange zijde van de lade gelijk loopt met de rand van de sleuf (afbeelding 3).

**Belangrijk:** Raak niet het grijze referentieblok aan. Een verontreinigd referentieblok kan de kwaliteit van de resultaten aantasten.

7. Zorg dat het IDEXX VetLab Station is ingeschakeld en zet vervolgens de UAanalyzer aan via de aan-/uitknop op de rechterzijde van de analyzer. De analyzer voert een zelfcheck uit.

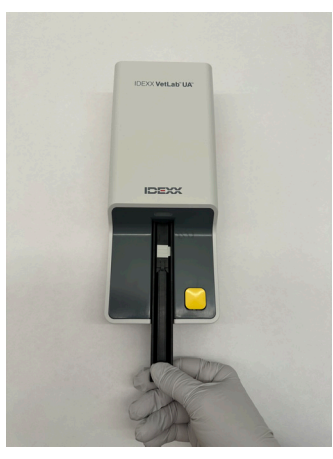

**Afbeelding 3**

**Opmerking:** Als binnen 5 minuten niet het UA-pictogram op het beginscherm van het IDEXX VetLab Station verschijnt, start dan eerst het IDEXX VetLab Station opnieuw op en vervolgens de UA-analyzer. Neem contact op met de technische ondersteuning van IDEXX als dan nog steeds niet het UA-pictogram verschijnt.

- 8. De analyzer moet worden gekalibreerd voordat u hem de eerste keer gaat gebruiken. Zie het hoofdstuk "Reiniging en onderhoud van de analyzer".
- **> BEDIENINGSHANDLEIDING** 6

# Een monster analyseren

#### **Dit hebt u nodig:**

- + Een vers urinemonster op kamertemperatuur, dat niet is gecentrifugeerd.
- + IDEXX VetLab\* UA\*-strips.
- 1. Start het testen van het monster op het IDEXX VetLab\* Station (zie de *bedieningshandleiding van het IDEXX VetLab Station* voor meer informatie).
- 2. Bevestig of de patiëntgegevens op het scherm voor het selecteren van instrumenten juist zijn of werk de gegevens bij.
- 3. Als u de analyse wilt uitvoeren zonder de urine-eigenschappen voor de fysieke afdruk in te voeren, tikt u op het UA-analyzer-pictogram en vervolgens op Uitvoeren.

OF

Als u de analyse wilt uitvoeren en wel fysieke eigenschappen wilt invoeren, tikt u op het UA-analyzer-pictogram, dan op het pictogram voor lichamelijk record UA en vervolgens op Uitvoeren. Tik in het beginscherm nogmaals op het pictogram voor lichamelijk record UA en voer de volgende parameters in:

- + Monstername
- + Kleur
- + Helderheid
- + Soortelijk gewicht (SG)
- + Opmerkingen
- 4. Bevestig of het statuslampje van de UA-analyzer groen is en knippert; dit geeft aan dat de patiëntgegevens zijn ontvangen.
- 5. Prepareer de IDEXX UA-teststrips en breng het monster erop aan. Volg hiervoor de volgende stappen en gebruik geen strips van een ander merk:
	- + Meng het urinemonster goed. Voor het uitvoeren van de test moet het monster op kamertemperatuur zijn. Het monster dient binnen één uur nadat het op kamertemperatuur is gekomen, te worden geanalyseerd.
	- + Doordrenk de teststrip met het urinemonster met behulp van een pipet en zorg er daarbij voor dat alle testblokjes vochtig worden. Buig de strip niet. Opmerking: Het wordt afgeraden de strip in een buisje met urine te dopen omdat de strip hierdoor kan buigen, wat tot een fout kan leiden tijdens de analyse van het monster.
	- + Klop de teststrip eerst met de lange zijde en dan met de achterkant kortstondig (1 á 2 seconden) af op een absorberend oppervlak (bijv. een schoon papieren tissue).

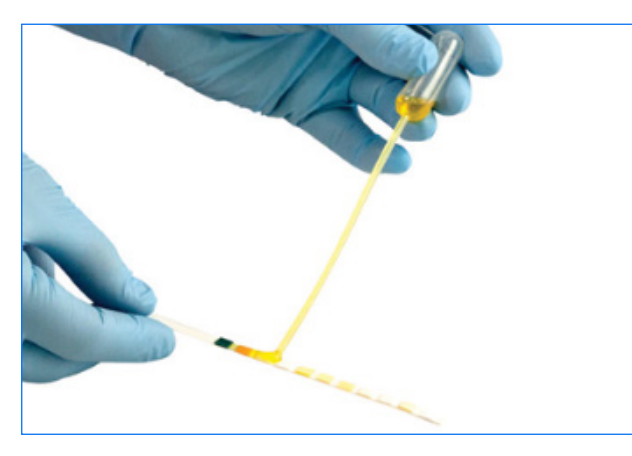

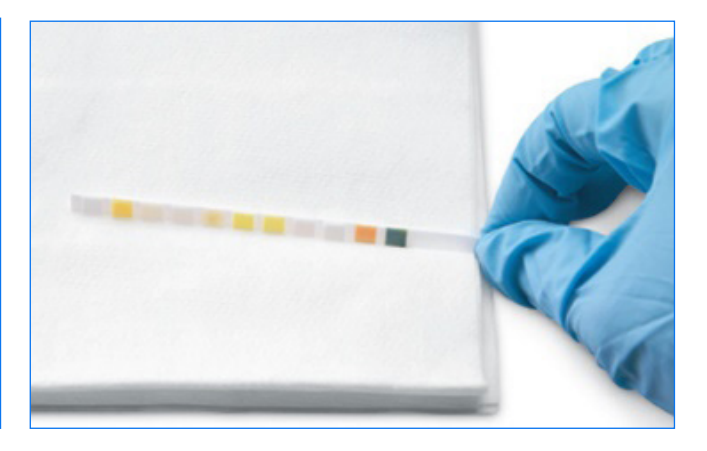

**> BEDIENINGSHANDLEIDING** 7

6. Leg de teststrip dan onmiddellijk met de testblokjes naar boven in de teststriplade, zodanig dat het voorste deel van de strip stevig wordt vastgeklemd in de clip bij de plaatsingssleuf. Het grendelstaafje moet zijn uitgeklapt. BELANGRIJK: Als de teststrip niet goed in het midden van de lade ligt, verplaatst u deze voorzichtig naar de juiste uitlijning. Het grendelstaafje moet tijdens de analyse vergrendeld zijn; het staafje kan niet worden vergrendeld als de strip niet juist is geplaatst.

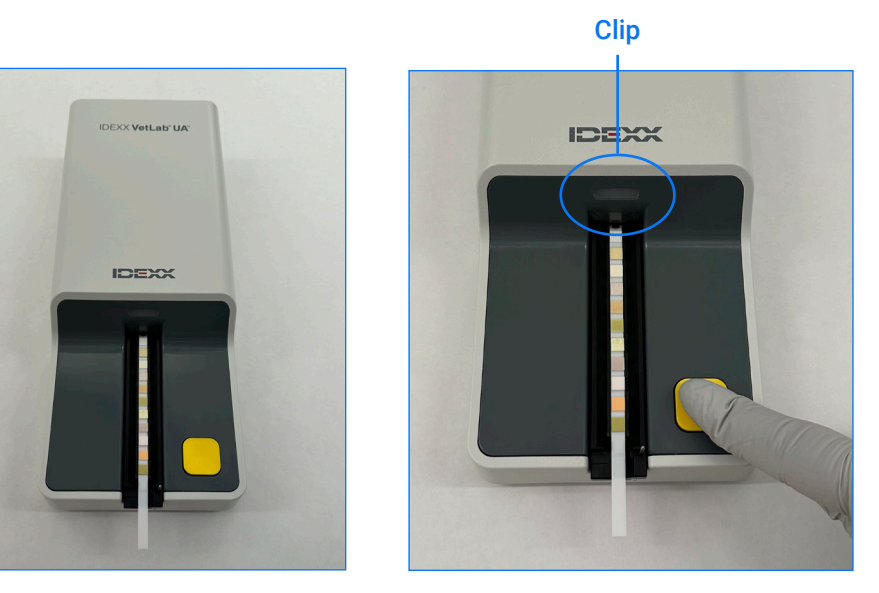

7. Druk op de knop voor het **starten van de meting**. De lade schuift dan iets naar buiten, het grendelstaafje klapt in en de strip verdwijnt in de analyzer.

Na een incubatie van 45 seconden wordt de teststrip uitgelezen door de analyzer.

Vanaf het moment dat u op de knop voor het starten van de meting drukt duurt het ongeveer 80 seconden totdat alle metingen zijn voltooid en de strip weer uit de analyzer komt. U mag de teststrip pas verwijderen als de analyzer weer de status 'gereed' aangeeft (vast groen lampje). De resultaten worden automatisch verzonden naar het IDEXX VetLab Station.

8. Zodra de analyse is voltooid, verwijdert u de teststrip en gooit u deze weg. Veeg eventuele op de lade achtergebleven urine weg met een pluisvrije doek. Opmerking: Maak de teststriplade dagelijks schoon om eventuele fouten als gevolg van urineresten te voorkomen (zie het hoofdstuk "Reiniging en onderhoud van de analyzer").

# Opties instellen voor de analyzer

U kunt de volgende drie opties voor de analyzer opgeven:

- + Eenheden voor rapportage (de door u gewenste meeteenheden)
- + Instructies voor monsterbereiding (of u wel of geen instructies voor de monsterbereiding wilt weergeven op het scherm)
- + Invoer voor lichamelijk UA-record (of voor elke run wel of geen urine-eigenschappen moeten worden ingevoerd voor een fysieke afdruk)

#### **U voert de instellingen als volgt in:**

- 1. Tik op het IDEXX VetLab\* Station op het **UA-analyzer**-pictogram of tik op **Instrumenten** en vervolgens op UA-Analyzer.
- 2. Tik op Instellingen.
	- + Invoer voor lichamelijk UA-record: Selecteer Ja als u voor elke run het pictogram voor urine-eigenschappen wilt toevoegen (waarmee u handmatig urine-eigenschappen kunt toevoegen voor de fysieke afdruk).
	- + Instructies monsterbereiding: Selecteer Aan als u bij elke run instructies voor de monsterbereiding wilt weergeven.
	- + Eenheden voor rapportage: Selecteer één van de volgende aanduidingen voor het weergeven van de meeteenheden in rapporten:

Conventioneel (mg/dl) Arbitrair (1+, 2+) SI (µmol/l) Conventioneel en arbitrair SI en arbitrair

Afhankelijk van de meeteenheden die u hebt geselecteerd worden resultaten voor elke parameter met de volgende verhogingsintervallen weergegeven op het IDEXX VetLab Station:

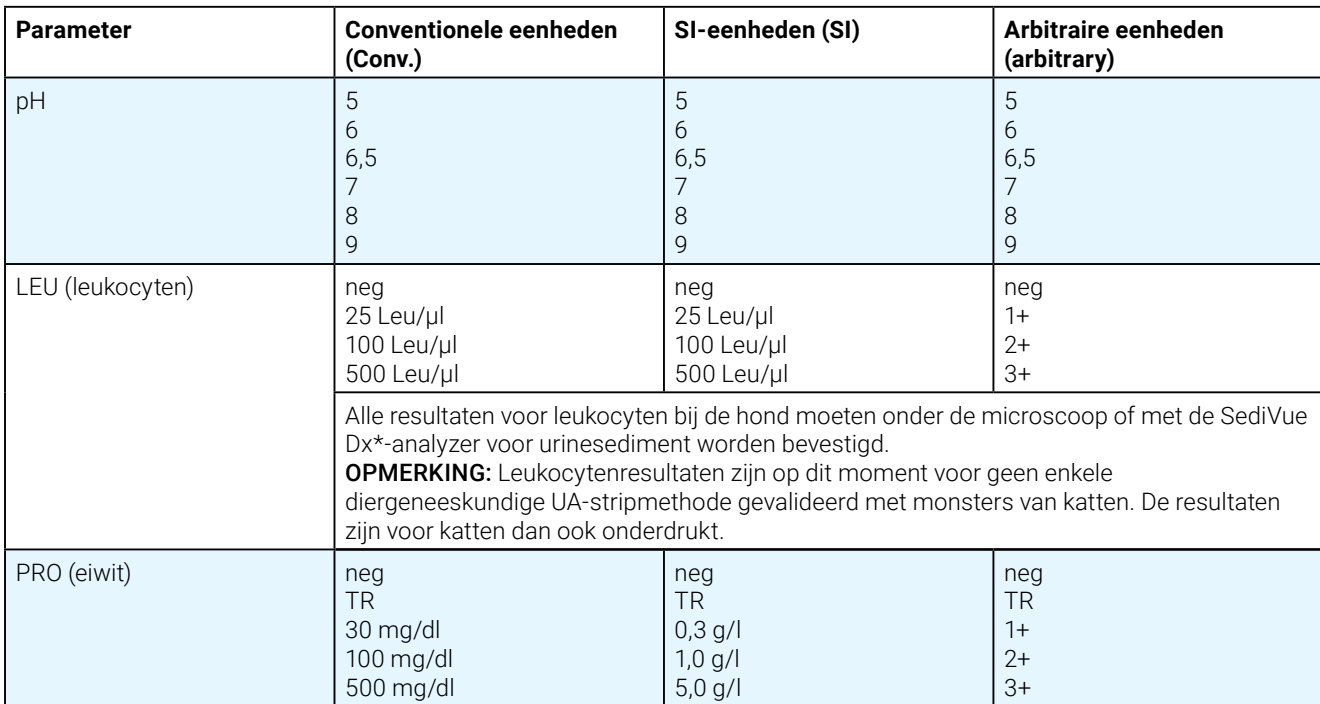

**> BEDIENINGSHANDLEIDING** 9

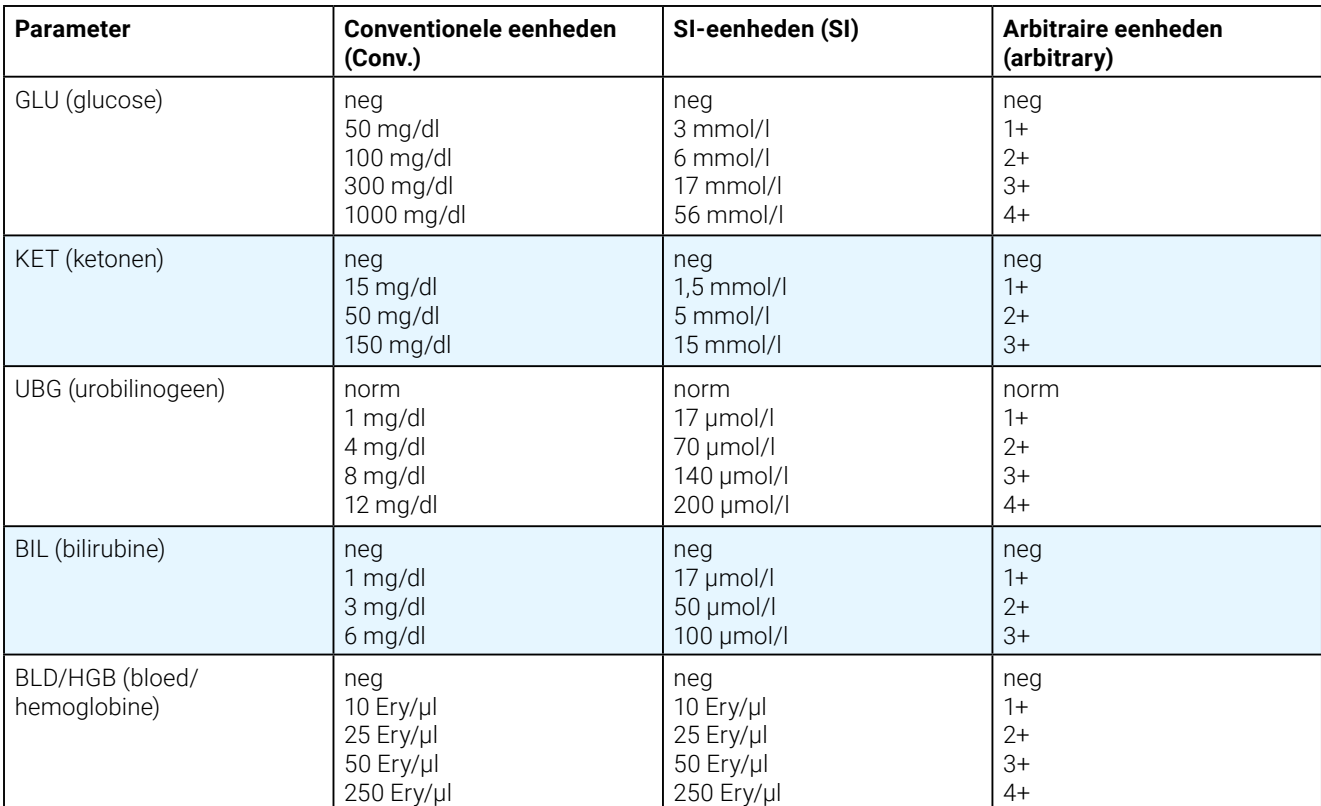

# Reiniging en onderhoud van de analyzer

Het volgende wordt aangeraden te doen:

- + De teststriplade na elk gebruik schoonvegen.
- + Dagelijks de teststriplade schoonmaken.
- + Wekelijks de analyzer opnieuw kalibreren.
- + De buitenkant en externe onderdelen van de analyzer schoon houden.
- + De software tijdig upgraden.

Zie voor meer details de instructies voor reiniging en kalibratie hieronder.

### De teststriplade schoonmaken

BELANGRIJK: Draag bij het hanteren van de teststriplade altijd handschoenen.

Maak aan het eind van elke dag de teststriplade schoon. Doorloop hiervoor de volgende stappen:

- 1. Schakel de IDEXX VetLab\* UA\*-analyzer uit door op het IDEXX VetLab\* Station, op het instrumentenscherm UA-analyzer uitschakelen te selecteren.
- 2. Trek de teststriplade uit de analyzer.
- 3. Spoel de vervuilde delen van de lade af onder stromend water en maak de lade daarna (indien nodig) schoon met 70% isopropylalcohol.

Kleine hoeveelheden kristallijn materiaal kunnen worden verwijderd met een zachte borstel, zeker als deze zich hebben afgezet op het grendelstaafmechanisme of de tandwieltjes aan de onderzijde van de lade. Droog de lade af met een pluisvrij doekje.

BELANGRIJK: Pas op dat u tijdens het schoonmaken niet het grijze referentieblok beschadigt en verzeker u ervan dat het blokje helemaal schoon en droog is, en goed is geplaatst, voordat er een teststrip wordt uitgelezen.

- 4. Schuif de lade met het meest nabijgelegen grendelstaafje in de sleuf onder het statuslampje, zodanig dat de rand aan de lange zijde van de lade gelijk loopt met de rand van de sleuf.
- 5. Schakel de UA-analyzer in door op de aan/uit-knop op de rechterkant te drukken. Er wordt automatisch een zelfcheck gestart waarbij wordt gecontroleerd of het referentieblok in goede staat verkeert. Als dit niet in orde is wordt er een notificatie weergegeven op het IDEXX VetLab Station (zie het hoofdstuk "Problemen oplossen").

#### **Grijs referentieblok**

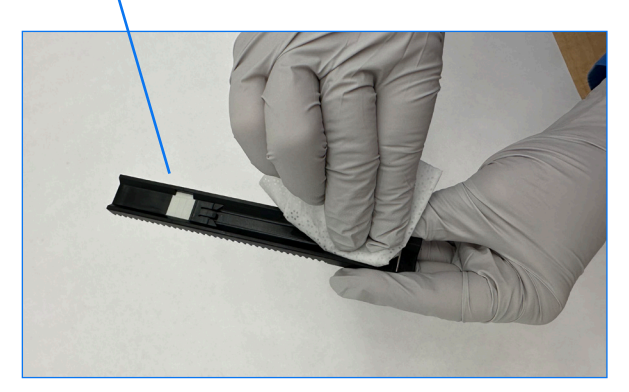

# De analyzer kalibreren

De IDEXX VetLab UA-analyzer moet eens in de 7 dagen worden gekalibreerd.

- 1. Controleer of de teststriplade schoon en droog is.
- 2. Tik op het beginscherm van het IDEXX VetLab Station op het UA-analyzer-pictogram (of tik op **Instrumenten** en vervolgens op **UA-analyzer**).
- 3. Tik op **Kalibratie** en vervolgens op **Kalibratie uitvoeren**.
- 4. Als het analyzerstatuslampje groen knippert, plaatst u een nieuwe IDEXX VetLab\* UA\*-kalibratiestrip met de blokjes naar boven in de lade, zodanig dat het voorste deel van de strip wordt vastgeklemd in de clip aan de voorkant van de plaatsingssleuf. Het grendelstaafje moet zijn uitgeklapt.
- 5. Druk op de knop voor het **starten van de meting**.

#### **BELANGRIJK:**

- + Pas op dat u niet de testblokjes op de kalibratiestrip aanraakt en laat ze ook niet in aanraking komen met urine of een andere vloeistof.
- + Er mogen alleen IDEXX VetLab UA-kalibratiestrips worden gebruikt met de IDEXX VetLab UA-analyzer.

De lade komt iets naar buiten, het grendelstaafje klapt in en de incubatie begint. Vervolgens worden het grijze referentieblok en de kalibratieblokjes door de analyzer uitgelezen. Hierna keert de lade terug naar de beginpositie en klapt het grendelstaafje uit.

Het resultaat van de kalibratie wordt weergegeven op het IDEXX VetLab Station, met de aanduiding Geslaagd of Niet geslaagd erbij. Zie het hoofdstuk "Problemen oplossen" of neem contact op met de technische ondersteuning van IDEXX voor hulp.

6. Verwijder de kalibratiestrip en gooi deze weg. Een kalibratiestrip mag altijd maar één keer worden gebruikt.

### De buitenkant van de analyzer schoonmaken

Ontkoppel altijd de voedingskabel voordat u de UA-analyzer gaat schoonmaken.

Maak de buitenkant van de UA-analyzer schoon met een pluisvrij doekje bevochtigd met 70% isopropylalcohol. Let op dat er geen vloeistof in de analyzer komt. Gebruik geen van de volgende producten nabij de analyzer: organische oplosmiddelen, reinigingsmiddelen met ammoniak, inktmarkers, spuitbussen/desinfectiemiddelen met vluchtige vloeistoffen (uitgezonderd 70% isopropylalcohol), insecticiden, poetsmiddelen of luchtverfrissers.

Mors of sproei geen monsters, chemicaliën, schoonmaakmiddelen, water of andere vloeistoffen op of in de UA-analyzer.

Opmerking: Stof en dierlijk haar kunnen leiden tot falen van de analyzer. Stof de UA-analyzer en de omgeving eromheen regelmatig af met een vochtige doek.

### Upgraden van de software

IDEXX biedt regelmatig software-updates aan met betrekking tot verbeteringen voor de analyzer en/of cybersecurityfuncties. Deze upgrades zijn gratis en moeten zo snel mogelijk worden geïnstalleerd. De upgrades worden automatisch naar uw IDEXX VetLab Station gestuurd via uw SmartService\* Solutions-verbinding. U ontvangt een bericht in het berichtencentrum van het IDEXX VetLab Station wanneer er een upgrade beschikbaar is. Volg de instructies op het scherm om uw UA-analyzer te upgraden.

Wanneer er een software-upgrade beschikbaar is, kunt u ervoor kiezen om hiervan op een later moment een herinnering te ontvangen, en de upgrade uit te stellen. De herinnering om de analyzer te upgraden verschijnt dan eens in de 24 uur op het IDEXX VetLab Station. U kunt de software-upgrade maximaal 30 dagen uitstellen; daarna wordt de upgrade automatisch geïnstalleerd. U kunt de upgrade ook handmatig starten via het instrumentenscherm op de UA-analyzer.

# Problemen oplossen

Als er fouten of waarschuwingen voor de analyzer worden gedetecteerd worden deze weergegeven op het IDEXX VetLab\* Station. Open het bericht op het scherm en doorloop de algemene probleemoplossingsstappen om het probleem te verhelpen. Hieronder vindt u een lijst met fouten die kunnen worden gedetecteerd, met de mogelijke oorzaak en de stappen die u kunt nemen om het probleem op te lossen. Neem contact op met de technische ondersteuning van IDEXX als het probleem aanhoudt.

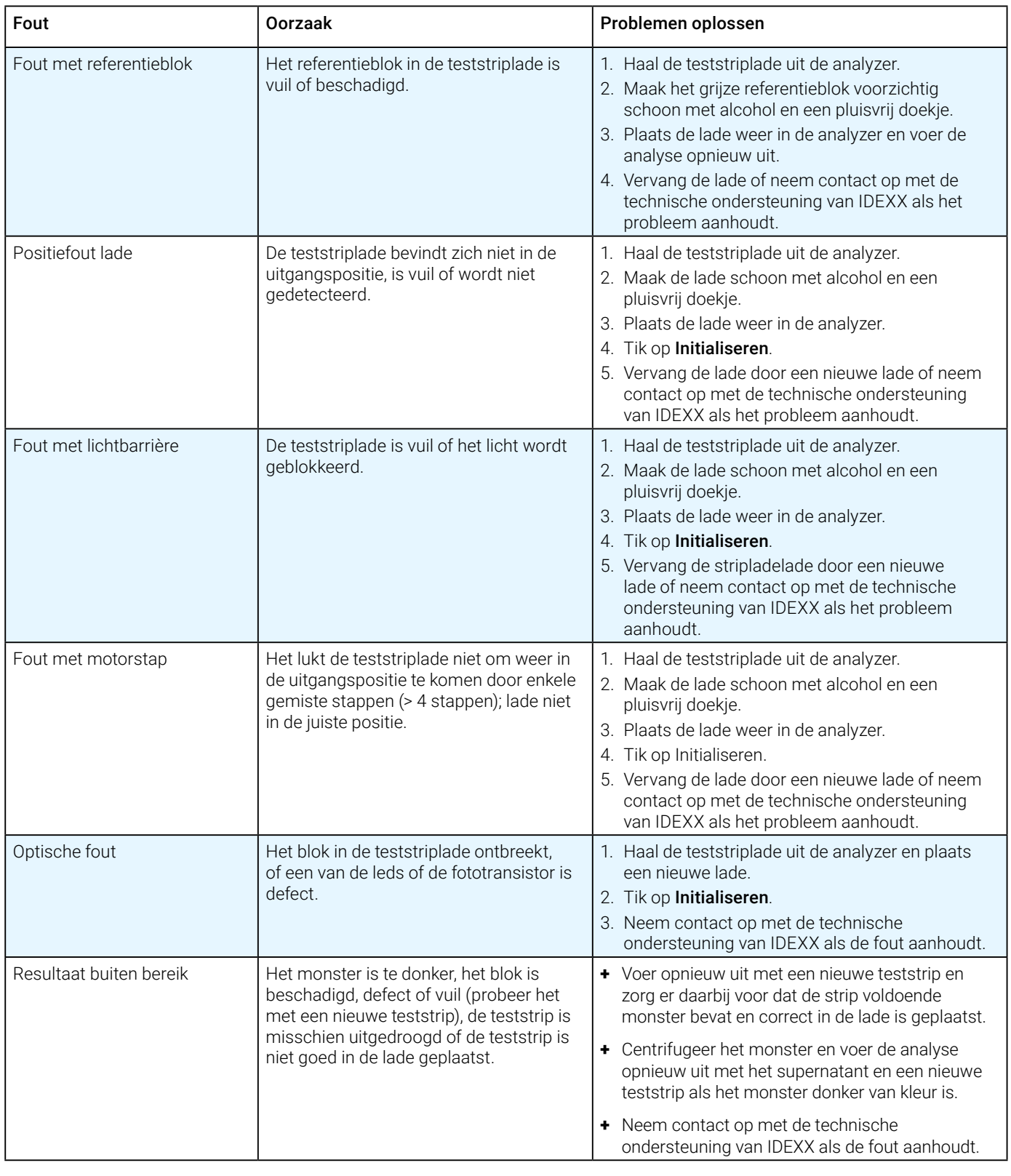

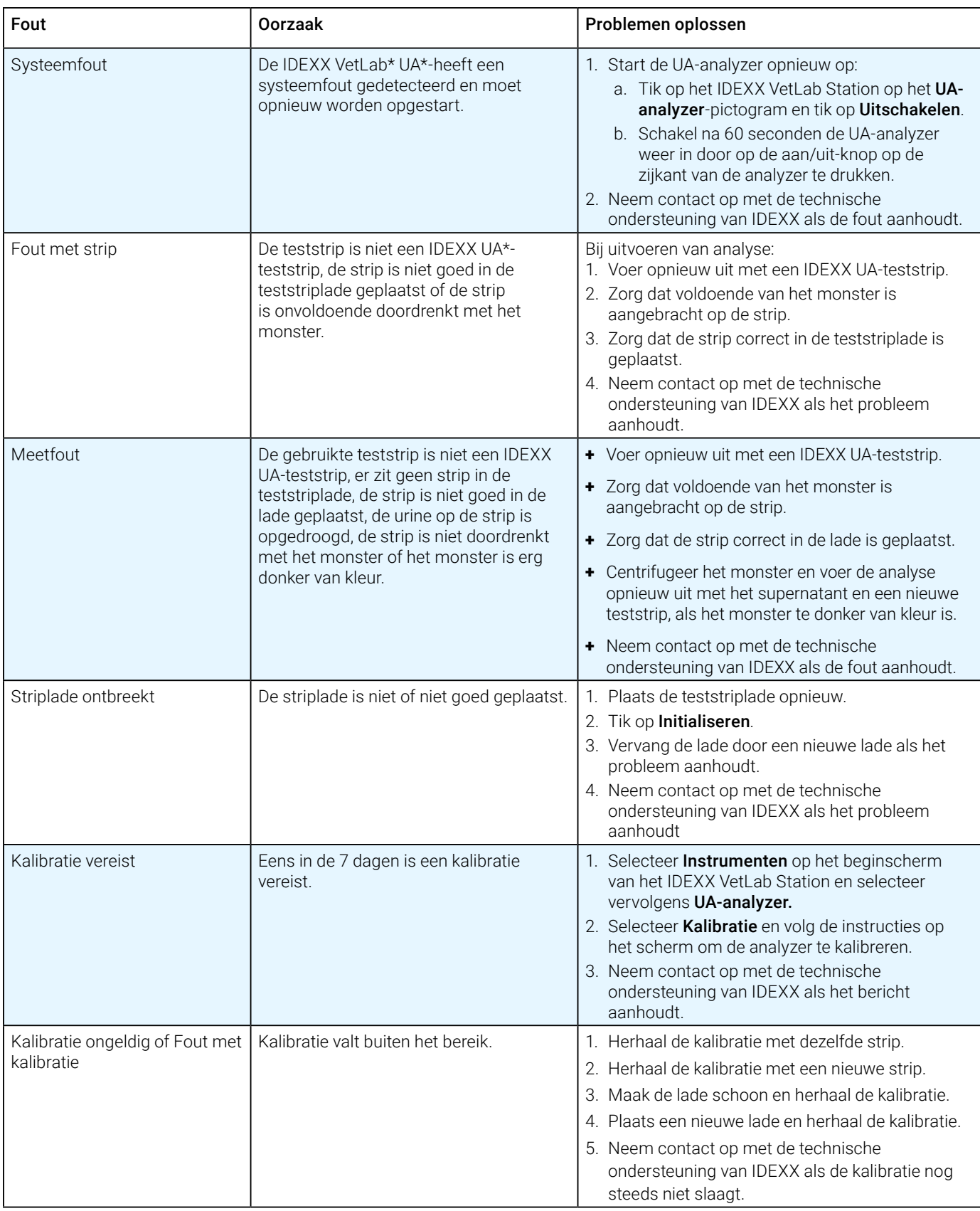

# Bijlage

## Gebruiksomstandigheden en technische specificaties

### **Afmetingen**

Breedte: circa 107 mm (107 mm) Diepte: circa 270 mm (270 mm) Hoogte: circa 60 mm (60 mm) Gewicht: circa 0,6 kg

### **Stroomvoorziening**

Externe voedingsadapter, model GTM96180-1807-2.0-T2 (GlobTek\*, Inc.) Ingang: 100–240 VAC, 50-60–0.6 Hz, 0,6 A Uitgang: 5,0 VDC, 3,6 A, 18 W

### **Verbruik**

Bedrijf: maximaal 2 W, Stand-by: 0,6 W

### **Systeembeschrijving**

Type: reflectiefotometer Lichtbron: zes leds Golflengte: 555 nm (groen) 3x, 610 nm (oranje) 3x Uitleeskop: 1 kop met 6 leds Meetcyclus: circa 80 seconden Maximale verwerkingssnelheid: circa 45 strips/uur

### **Bedrijfsomstandigheden**

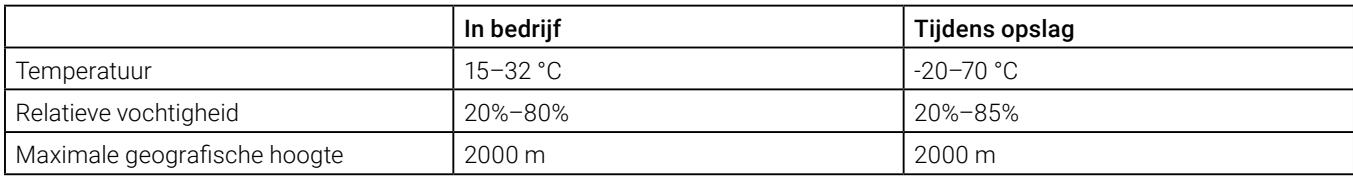

Alleen voor gebruik binnenshuis

Vervuilingsgraad 2 (EN 61010-1)

### **Optimale bedrijfsomstandigheden**

Temperatuur: -20–26 °C

Relatieve vochtigheid: 30%–60%

# Veiligheidsinformatie

De IDEXX VetLab\* UA\*-analyzer is zo ontworpen en gemaakt dat aan de internationale voorschriften is voldaan en heeft de fabriek in veilige staat verlaten.

Houd de analyzer in veilige staat en neem alle instructies en waarschuwingen in deze handleiding in acht.

 De analyzer mag alleen in combinatie met de door IDEXX meegeleverde voedingskabels worden gebruikt. Gebruik van een ander type stroomvoorziening brengt risico's met betrekking tot elektrische schokken en brandgevaar met zich mee.

Dit product voldoet aan de volgende internationale voorschriften, richtlijnen en/of normen:

Richtlijn 2006/95/EC voor laagspanningsapparatuur

Richtlijn 2004/108/EC voor elektromagnetische compatibiliteit

IEC 61010-1: (JAAR/EDITIE) - Veiligheidseisen voor elektrisch materieel voor meet- en regeltechniek en laboratoriumgebruik - Deel 1: Algemene eisen

IEC 61010-2-081: (JAAR/EDITIE) - Veiligheidseisen voor elektrisch materieel voor meet- en regeltechniek en laboratoriumgebruik - Deel 2-081: Bijzondere eisen voor automatische en semi-automatische laboratoriumapparatuur voor analyse en andere doeleinden

UL 61010-1: (JAAR/EDITIE) - Veiligheidseisen voor elektrisch materieel voor meet- en regeltechniek en laboratoriumgebruik - Deel 1: Algemene eisen

UL 61010-2-081: (JAAR/EDITIE) - Veiligheidseisen voor elektrisch materieel voor meet- en regeltechniek en laboratoriumgebruik - Deel 2-081: Bijzondere eisen voor automatische en semi-automatische laboratoriumapparatuur voor analyse en andere doeleinden

CSA C22.2 nr. 61010-1: (JAAR/EDITIE) - Veiligheidseisen voor elektrisch materieel voor meet- en regeltechniek en laboratoriumgebruik - Deel 1: Algemene eisen

CSA C22.2 nr. 61010-2-081: (JAAR/EDITIE) - Veiligheidseisen voor elektrisch materieel voor meet- en regeltechniek en laboratoriumgebruik - Deel 2-081: Bijzondere eisen voor automatische en semi-automatische laboratoriumapparatuur voor analyse en andere doeleinden

IEC/EN/SANS 61326 - elektrische uitrusting voor meting, besturing en laboratoriumgebruik - EMC-eisen - Deel 1: Algemene eisen

EN 55011 - Apparatuur voor industriële, wetenschappelijke en medische doeleinden - Radiostoringskenmerken - Grenswaarden en meetmethoden

CISPR 11 - Apparatuur voor industriële, wetenschappelijke en medische doeleinden - Radiostoringskenmerken - Grenswaarden en meetmethoden

CFR 47 Part 15 Subpart B – EMC Standard for unintentional radiators for use in The United States of America

ICES-003 – EMC Standard for Information Technology Equipment (including Digital Apparatus) for use in Canada

**OPGELET:** Bij het ter perse gaan van deze handleiding zijn alle erin vermelde gegevens en informatie correct. Eventuele significante wijzigingen zullen in de eerstvolgende editie worden verwerkt. Bij eventuele tegenstrijdigheden tussen deze handleiding en de informatie in bijsluiters moet de bijsluiter worden gevolgd.

# Veiligheidsmaatregelen

 De analyzer bevat geen onderdelen die door de gebruiker kunnen worden onderhouden. NIET uit elkaar halen. Stapel GEEN andere apparatuur of containers op de analyzer.

∕ [ Houd de analyzer uit de buurt van warmtebronnen of vlammen.

 Plaats of bedien de analyzer NIET in de buurt van röntgenapparatuur, kopieerapparaten of andere apparaten die statische of magnetische velden genereren.

 BESCHERM uw apparatuur tegen vochtige omstandigheden of vochtig weer. Zorg ervoor dat u geen water of andere vloeistoffen op de unit morst.

 Gebruik GEEN van de volgende vloeistoffen, schuurmiddelen of spuitbussen op of in de buurt van de analyzer, aangezien deze de buitenkant kunnen beschadigen en de resultaten kunnen beïnvloeden:

Organische oplosmiddelen

Reinigingsmiddelen op basis van ammoniak

**Inktmarkers** 

Spuitbussen/desinfectiemiddelen die vluchtige vloeistoffen (m.u.v. 70% isopropylalcohol) bevatten

Insecticiden

Poetsmiddelen

Luchtverfrissers

 Gebruik uitsluitend de meegeleverde voedingsadapter (die is aangeduid met een output van 5,0 VDC, 3,6 A). Gebruik van een ander type stroomvoorziening brengt risico's met betrekking tot schokken en brandgevaar met zich mee.

Koppel het netsnoer los:

Als het snoer gerafeld of anderszins beschadigd is geraakt.

Als er iets is gemorst op de apparatuur.

Als de apparatuur is blootgesteld aan overmatig vocht.

Als de apparatuur is gevallen of de behuizing is beschadigd.

Als u denkt dat de analyzer een onderhoudsbeurt of reparatie moet ondergaan.

Elke keer dat u de behuizing schoonmaakt.

 Als de apparatuur op een andere manier wordt gebruikt dan gespecificeerd, kan de bescherming die door de apparatuur wordt geboden, worden aangetast.

# Beschrijving van internationale symbolen

Internationale symbolen worden vaak gebruikt op verpakkingen om een beeld te geven van specifieke informatie met betrekking tot het product (zoals vervaldatum, temperatuurlimieten of batchnummer). IDEXX heeft het gebruik van internationale symbolen op onze analyzers, productdozen, labels, bijsluiters en handleidingen overgenomen om onze gebruikers gemakkelijk leesbare informatie te bieden.

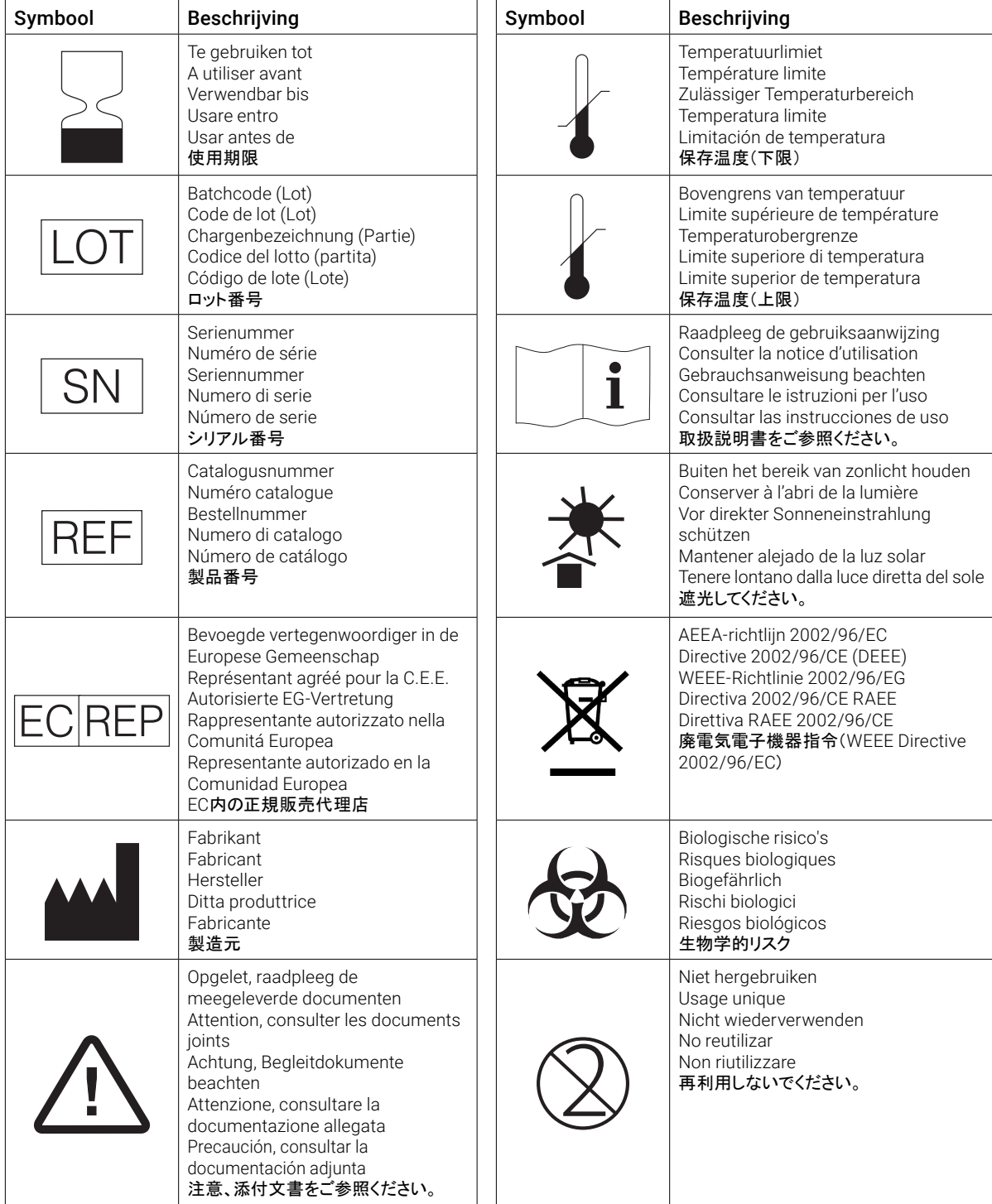

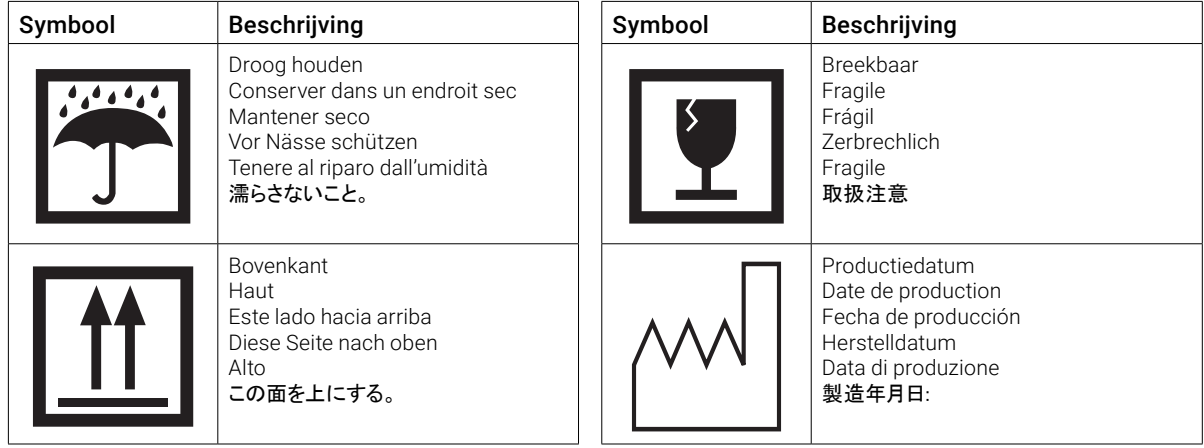

#### **Andere symbolen**

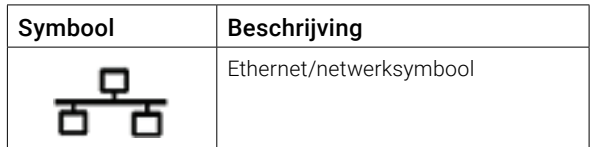

# Contactinformatie technische ondersteuning IDEXX

Vertegenwoordiger van IDEXX:

Telefoon/voicemail:

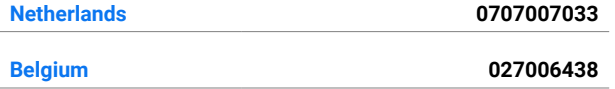

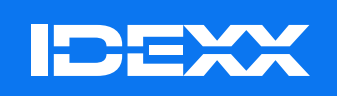

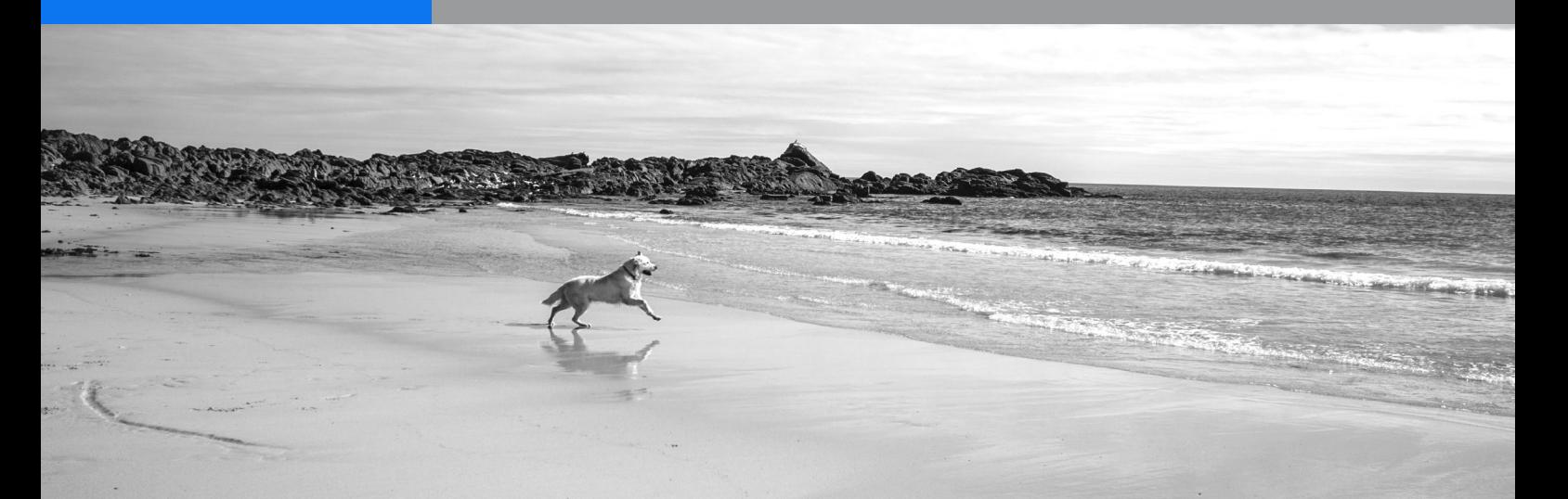